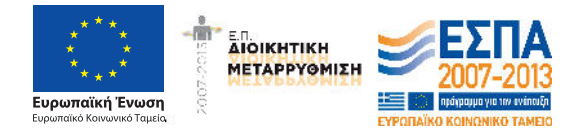

Εγχειρίδιο Χρήσης v1.0

# **1. Γενικά**

Το Τεχνικό Επιμελητήριο Ελλάδας, με τη συγχρηματοδότηση της Ευρωπαϊκής Ένωσης, στο πλαίσιο του επιχειρησιακού προγράμματος ΕΣΠΑ "Διοικητική Μεταρρύθμιση 2007-2013" ψηφιοποίησε το αρχείο των φακέλων του Μητρώου Μελών και του Βιβλίου Τεχνικών Επωνυμιών.

Το ενταγμένο στο επιχειρησιακό πρόγραμμα έργο έχει ολοκληρωθεί και περιλάμβανε την ψηφιοποίηση 125.000 φακέλων Μελών, 4.500 φακέλων τεχνολόγων μηχανικών και 8.500 φακέλων Εταιρειών. Το ΤΕΕ με ίδιους πόρους συνεχίζει την ψηφιοποίηση στους υπόλοιπους φακέλους η οποία έχει ολοκληρωθεί κατά περίπου 98%.

Τα ψηφιοποιημένα έγγραφα έχουν καταταχθεί ανά είδος ως εξής:

## **Μέλη ΤΕΕ**

- Αίτηση εγγραφής
- Άδεια άσκησης επαγγέλματος (μόνο για τα Μέλη)
- Πτυχίο/α
- Πιστοποιητικό/ά
- Λοιπά έγγραφα

# **Τεχνικές Επωνυμίες (Τεχνολόγοι Μηχανικοί)**

- •Αίτηση εγγραφής
- •Πτυχίο
- •Έναρξη Επαγγέλματος
- •Λοιπά έγγραφα

## **Τεχνικές Επωνυμίες (Τεχνικές εταιρείες)**

- •Αίτηση εγγραφής
- •Αρχικό Καταστατικό
- •Τροποποιήσεις καταστατικών
- •Λοιπά έγγραφα

## **Παρεχόμενες Υπηρεσίες**

Τα ψηφιοποιημένα έγγραφα είναι διαθέσιμα σε κάθε δικαιούχο ο οποίος μπορεί να αποκτήσει πρόσβαση μέσω των προσωπικών του κωδικών που παρέχονται μέσω της υπηρεσίας MyTEE.

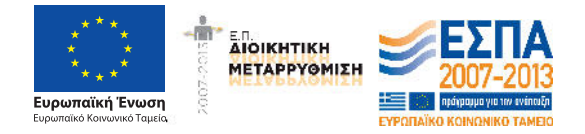

Εγχειρίδιο Χρήσης v1.0

Κάθε έγγραφο μπορεί να ανακτηθεί από τον δικαιούχο και φέρει ειδικό κλειδάριθμο έτσι ώστε όταν δοθεί προς χρήση να μπορεί να πιστοποιηθεί η προέλευσή του από το ψηφιοποιημένο αρχείο του ΤΕΕ.

Η πιστοποίηση των ψηφιακών αντιγράφων από τρίτους γίνεται από σελίδα ελεύθερης πρόσβασης από το εξής URL.

https://apps.tee.gr/eteedocpub/faces/main

*Οι διαδικτυακές εφαρμογές δεν είναι πιστοποιημένες να λειτουργούν browser Internet Explorer* 

# **2. Πιστοποίηση Γνησιότητας Ψηφιακού Αντιγράφου**

Κάθε εξαγόμενο έγγραφο φέρει στο άνω και στο κάτω μέρος αλφαριθμητικό κλειδάριθμο καθώς και το URL για την διαπίστωση του γνησίου του παρεχόμενου αντιγράφου.

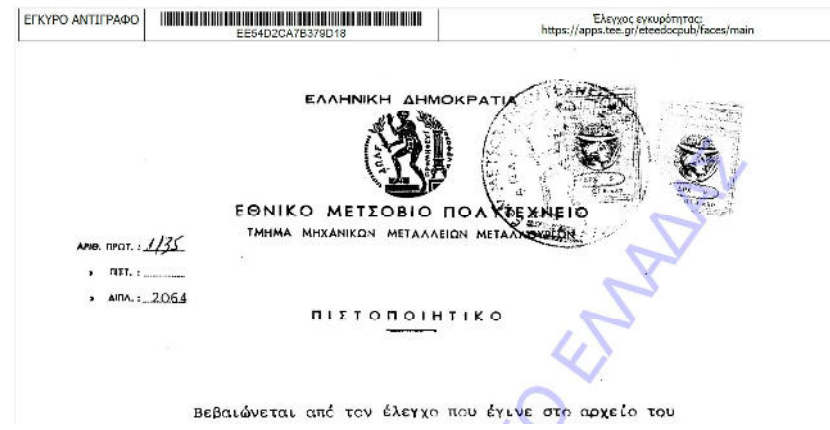

Στην παρακάτω ιστοσελίδα πρέπει να εισαχθεί ο κλειδάριθμος του έγγράφου καθώς και ο παρεχόμενος σε εικόνα κωδικός αποτροπής κακόβουλης χρήσης (captcha)

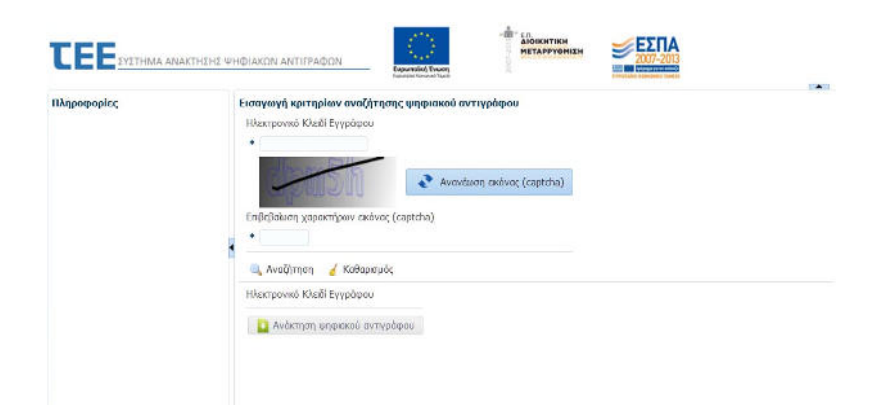

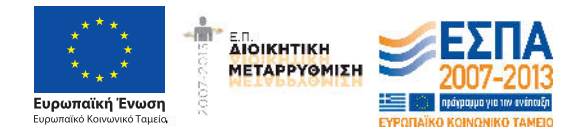

Εγχειρίδιο Χρήσης v1.0

# **3. Ανάκτηση Εγγράφων**

Μετά την ακριβή εισαγωγή του κλειδαρίθμου και του κωδικού captcha το σύστημα παρέχει το ίδιο με το ανά χείρας ψηφιακό αντίγραφο για σύγκριση γνησιότητας επαναλαμβάνοντας τον κλειδάριθμο.

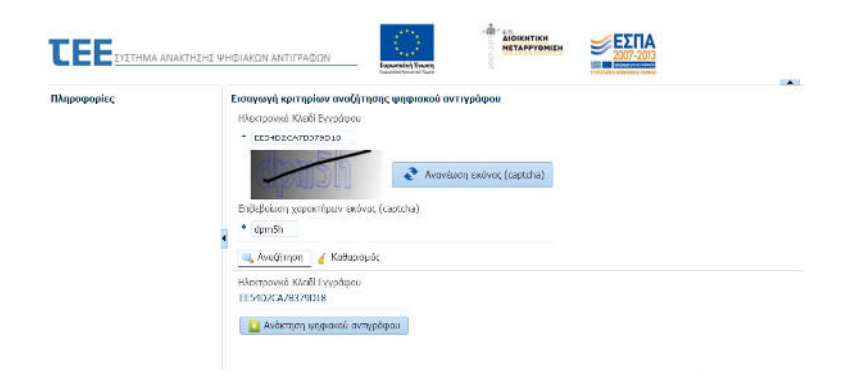